# Créer des publicités payantes sur Facebook

A quoi sert une page Facebook (= pour une entreprise)

- Présence sur le réseau le plus important
- Pour faire du business en B to C (en lien direct avec les clients)
- Faire partie (ou créer) une communauté
- Toucher de clients plus informels

Ce qu'il existe sur Facebook : page personnelle (= 1 personne) / Compte entreprise / groupe (privé ou public)

Pour pouvoir créer des publications, le compte doit avoir la validation de Facebook : avoir + de 100 abonnés et être créé depuis + de 6 mois  $\rightarrow$  s'assure que le compte est « viable », intéressant, performant

# Avant de créer une publicité

- Primordial de connaitre finement sa clientèle (comportements, habitudes, âge, etc.) et de publier régulièrement (1/ sem), pour que Facebook voit de l'intérêt à votre page et « pousse » donc à les montrer à de nouveaux clients ; De plus, s'il n'y a pas de régularité, l'algorithme risque de « masquer » (ou moins mettre en avant) vos prochaines publications
- Important également : identifier des personnes et/ou compte(s) professionnel(s) dans vos publications  $\rightarrow$ interaction entre pages, cohésion et surtout visibilité de votre établissement auprès de l'audience de la/des page(s) identifiées
	- ➔ Comment faire ? Rédiger votre post et faire @+nom de la page ou compte
	- S'assurer que toutes les informations sur la page soient à jour :
	- « A propos »
		- o Horaire
		- o Historique
		- o Téléphone
		- o Mail
		- o Site internet (surtout si le but est de renvoyer vers ce dernier) …

Personnes et autres pages :

Permet de voir qui nous suit et les suivre en retour  $\rightarrow$  interaction et visibilité de sa page sur celle d'un autre prestataire pouvant avoir le même type de clientèle (complémentarité)

# Création d'une publication

2 possibilités :

- Booster une publication déjà existante ou à créer : mise en avant d'un post, définir un objectif
- **Création d'une campagne : ponctuel** (ex : offre promotionnelle)

Ajouts possibles à votre publication (voir image)

- Photo/vidéo = 70% de la publication (indispensable)
- Recevoir des messages (très recommandé) → mettre en place un **message automatique** avec le lien vers le site internet dès qu'il y a un commentaire ou message (via messenger)

Facebook est informatif mais n'a pas pour objectif de vendre des produits même s'il y a une partie boutique présente (fini par renvoyer sur votre site)

- Identifier des personnes et/ou comptes pro
- Je suis là (localisation) (important pour mettre en avant votre établissement ou un partenaire, localiser une activité, etc.)
- Humeur/activité
- Session de questions/réponses
- Vidéo en direct

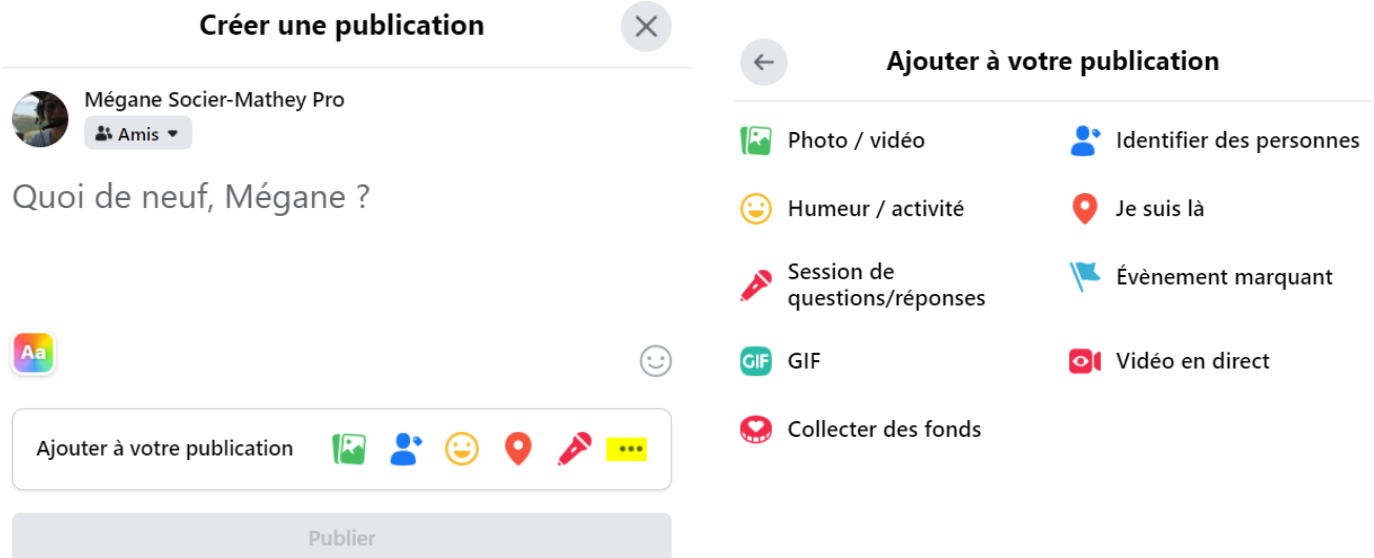

## Objectifs des publicités

- Enrichir l'engagement auprès de mon audience
	- o Via des vidéos (mettre les liens dans les commentaires plutôt que dans la publication OU en fin de post)
		- 3 types de vidéos
			- Promotionnelle : mise en action du produit ou service + valorisation de l'expérience client, immersif  $\rightarrow$  But : vendredi
			- Storytelling : appel au côté humain de votre entreprise, présenter les valeurs /combats (vidéo entreprise, vlog, micro-trottoir
			- Pédagogique : reconnaissance en tant qu'expert dans votre domaine, crédibilité aux yeux de vos clients (podcast, tuto)

Un petit texte peut accompagner une image MAIS une image sera plus parlante

## Créer une publicité

## Pixel Facebook

Avant toute chose  $\rightarrow$  installation d'un Pixel Facebook sur votre site internet

*Méthode pour installer un Pixel Facebook sur votre site*

Aller dans MataBusiness → paramètre → autres paramètres OU sources de données OU gestionnaire des évènements OU gestionnaire des publicités (plusieurs appellations possibles)  $\rightarrow$  Pixel : code ou gestionnaire d'évènement → ajouter évènement : URL → guide d'aide à l'installation du Pixel proposé → à coller dans le code de votre site

Intérêt : analyse vos visiteurs : envies, habitudes, comportements

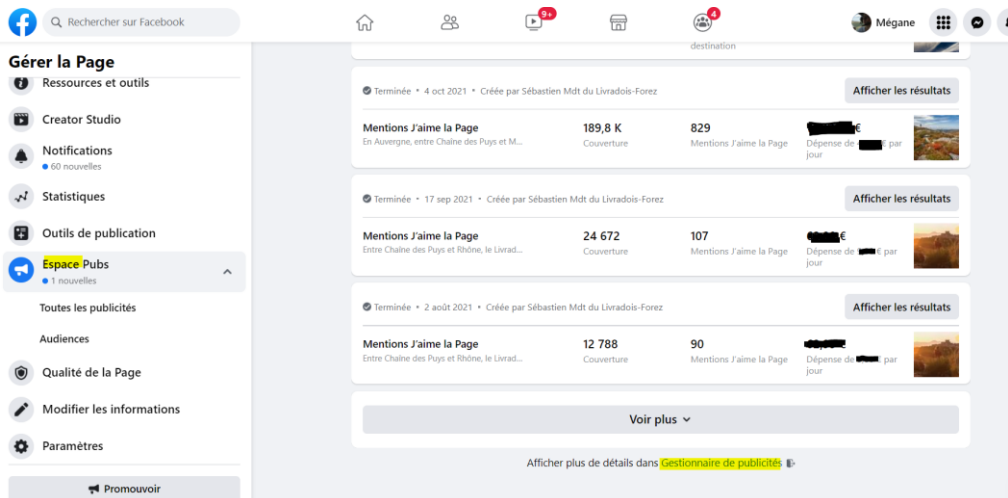

- Définir un objectif (voici ceux proposés par Facebook)
	- o Démarrer avec une pub automatisée
	- o Obtenir plus de message
	- o Booster une publication
	- o Promouvoir ma page
	- o Obtenir + de réservation

#### Onglet performance

- Couverture = nombre de personnes touchées
- Aperçu = activité (historique des actions)
- Budget

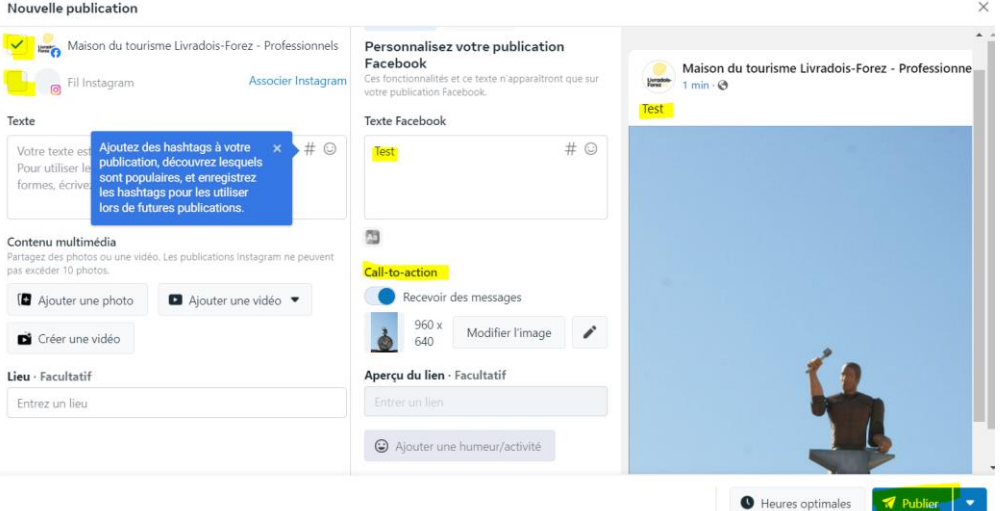

Publication possible simultanément sur Facebook et Insta (voir image ci-dessus)

Texte Facebook = texte visible au-dessus de la photo

Call-to-action = quelle action on attend des utilisateurs (voir au-dessus : définir un objectif)

Onglet statistiques :

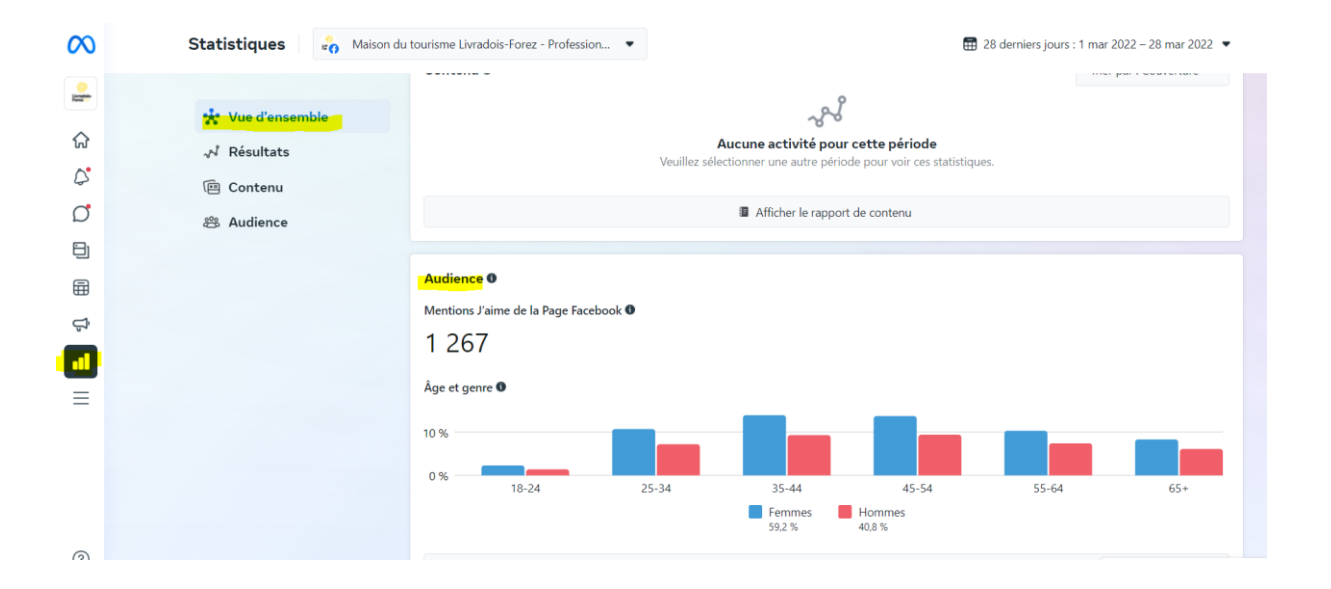

## Pourquoi une publicité sur Facebook ?

- Utilisateurs en recherche permanente de nouveaux contenus
- Miser sur la découverte
- Utilisateurs de FB : pouvoir d'acaht + élévé, possibilité d'avoir plus d'informations sur les personnas (d'où l'importance de l'installation du Pixel sur votre site)

## Que cherche t-on à savoir ?

- Positionnement de valeurs : valeurs ajoutée du produit proposé, raison d'exister, service
- Positionnement le + performant : façon dont on parle du produit, service(s) lié(s)
- Arguments + efficaces
- Cas d'utilisation (quel(s) problème(s) est résolu par le produit et ses bénéfices
- Cartographier les idées

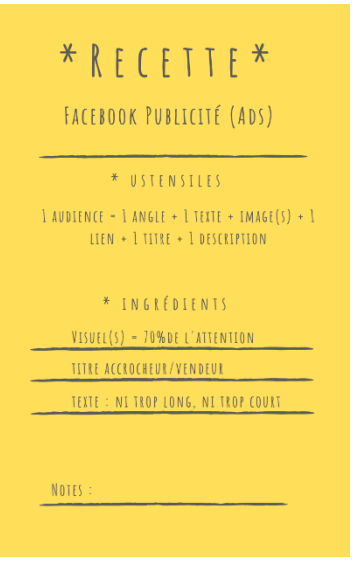

#### Autres outils possibles

- **Facturation**
- **Audience**
- Formulaire instantané
- Gestionnaire des publications